# Lietotāja pamācība

# **L2000C L2000CN L2000CE**

Pirms lietot izstrādājumu, uzmanīgi izlasiet nodaļu "Svarīgas norādes". Turiet lietotāja pamācību par rokai turpmākai izmantošanai. Atrodiet aizmugurē uzlīmēto etiķeti un sniedziet uz tās norādīto informāciju izplatītājam, ja nepieciešams veikt remontu.

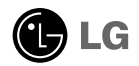

Šī iekārta ir izstrādāta un izgatavota tā, lai nodrošinātu jūsu personisko drošību, taču tās nepareiza lietošana var izraisīt elektriskās strāvas triecienu vai aizdegšanos. Lai nodrošinātu visu šajā displejā ietverto aizsardzības pasākumu pienācīgu darbību, ievērojiet uzstādīšanas, lietošanas un apkopes pamatnoteikumus.

### **Drošība**

Izmantojiet tikai ierīces piegādes komplektā esošo barošanas strāvas kabeli. Gadījumā, ja izmantojat citu barošanas strāvas kabeli, kuru nav piegādājis izstrādājuma piegādātājs, pārliecinieties, ka tas ir sertificēts atbilstoši piemērojamiem nacionālajiem standartiem. Ja barošanas kabelis ir kaut kādi bojāts, lūdzam sazināties ar ražotāju vai tuvāko autorizēto remonta pakalpojumu sniedzēju, lai to apmainītu.

Barošanas strāvas kabelis tiek izmantots kā strāvas atvienošanas ierīce. Nodrošiniet, lai pēc uzstādīšanas strāvas izvada kontakts būtu vienkārši sasniedzams.

Darbiniet displeju tikai no šīs lietošanas pamācības specifikācijā vai uz displeja norādīta strāvas avota. Ja nezināt, kāda veida strāvas padeve ierīkota jūsu mājās, konsultējieties ar jūsu izplatītāju.

Pārslogoti maiņstrāvas izvadi un pagarinātāju kabeļi ir bīstami. Tāpat bīstami ir arī nodiluši kabeļi un bojātas kontaktdakšas. Tas var būt elektriskās strāvas trieciena vai aizdegšanās cēlonis. Izsauciet sava servisa tehniķi, lai tos nomainītu.

Neatveriet displeju!

- lekšā nav detaļu, kurām būtu nepieciešams veikt apkopi.
- lekšienē ir bīstams augstspriegums, pat ja strāvas padeve ir atslēgta.
- Sazinieties ar jūsu izplatītāju, ja ierīce nedarbojas, kā nākas.

Lai izvairītos no savainojumiem:

- nenovietojiet displeju uz slīpa plaukta, to pienācīgi nenostiprinot;
- izmantojiet tikai izgatavotāja ieteikto statni.

Lai izvairītos no aizdegšanās un briesmām:

- vienmēr izslēdziet displeju, ja uz ilgāku laiku izejat no telpas. Nekad neatstājiet displeju ieslēgtu, ja aizejat no mājām;
- neļaujiet bērniem bāzt displeja korpusa atverēs nekādus priekšmetus. Dažas iekšējās detaļas var būt zem bīstama sprieguma;
- nepievienojiet piederumus, kas nav paredzēti šim displejam;
- negaisa laikā vai tad, ja displejs tiek uz ilgtāku laiku atstāts bez uzraudzības, atvienojiet to no sienas kontakta.

#### Par uzstādīšanu

Nepieļaujiet, ka kaut kas gulstas vai veļas pār barošanas kabeli, nenovietojiet displeju vietā, kur tā barošanas kabeli varētu sabojāt.

Neizmantojiet displeju ūdens tuvumā, piemēram, vannas, mazgājamās bļodas, virtuves izlietnes tuvumā, veļas mazgātavā, mitrā pagrabā vai līdzās peldbaseinam. Displeja korpusā ir ierīkotas ventilācijas atveres, kas ļauj izvadīt darbības laikā izstrādāto siltumu. Ja šīs atveres tiek blokētas, karstums var izraisīt bojājumus, kuru dēļ var notikt aizdegšanās. Tādēļ NEKAD:

- Neblokējiet apakšējās ventilācijas atveres, novietojot displeju uz gultas, dīvāna, grīdsegas u.tml.;
- Neievietojiet displeju iebūvētās nišās, ja nav nodrošināta pienācīga v entilācija:
- Neapsedziet atveres ar audumu vai citu materiālu;
- Nenovietojiet displeju līdzās radiatoram vai siltuma avotam.

Neberzējiet un neskrāpējiet šķidro kristālu displeja aktīvo matricu ar kaut ko cietu, kas to neatgriezeniski var saskrāpēt un sabojāt.

Nespiediet ilgstoši ar pirkstu uz škidro kristālu ekrāna, jo tas var izraisīt "spoku" attēlu rašanos.

Uz ekrāna var parādīties defekti sarkanu, zaļu vai zilu plankumu veidā. Tomēr tas kopumā neatstāj iespaidu uz displeja sniegumu.

Ja iespējams, izmantojiet rekomendēto izšķirtspēju, lai panāktu jūsu LSD displejam vislabāko attēla kvalitāti. Ja tiek izmantota nevis rekomendētā, bet cita izškirtspēja, uz ekrāna var parādīties mērogoti vai apstrādāti attēli. Tomēr tas raksturīgs škidro kristālu panelim ar fiksēto izškirtspēju.

### **T**īrīšana

- Pirms sākt tīrīt displeja ekrānu, atvienojiet to no elektriskā tīkla.
- Izmantojiet nedaudz mitru (ne slapju) lupatu. Nesmidziniet aerosolus tieši uz ekrāna, jo šāda smidzināšana var izraisīt elektriskās strāvas triecienu.

### Pēc izsaiņošanas

Neaizsviediet kartonu un iesainojuma materiālus. Tie var būt ideāli piemēroti ierīces transportēšanai. Pārsūtot ierīci uz citu vietu, iesaiņojiet to oriģinālajā iesainojuma materiālā.

### **Iznīcināšana**

- Šajā ierīcē izmantotā fluorescējošā spuldze satur nelielu daudzumu dzīvsudraba.
- Neiznīciniet šo ierīci kopā ar parastajiem mājsaimniecības atkritumiem. Šī izstrādājuma iznīcināšana jāveic atbilstoši vietējiem noteikumiem.

### Displeja pievienošana

Pirms uzstādīt monitoru, nodrošiniet, lai monitoram, datora sistēmai un citām pievienotajām ierīcēm tiktu izslēgta strāvas padeve.

#### Pamatnes pielikšana un nonemšana

- 1. Novietojiet monitoru ar ekrānu uz leju uz spilvena vai mīkstas drānas.
- $2.$  Izlīdziniet pamatnes statnī esošos ākus ar atbilstošām ligzdām monitora pamatnē.
- $3.$  levietojiet ākus ligzdās.

Brīdinājums: Jenti un fiksatoru no monitoriem, kas ir aprīkoti ar pamatni, var nonemt tikai tad. kad pamatne ir pavilkta uz augšu.

Rīkojoties citādāk, var iegūt traumu no pamatnes uz āru izvirzītajām daļām.

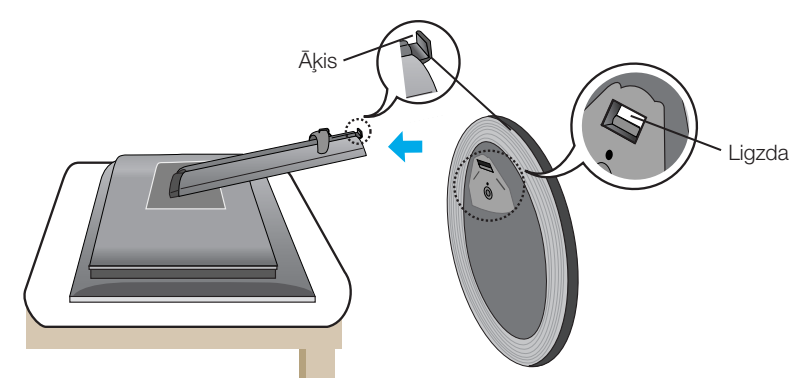

- 4. Izmantojiet reljefo elementu pamatnes aizmugurē un grieziet skrūvi pulkstenrādītāja virzienā, lai to pievilktu.
- $5.$  Kad vēlaties atdalīt monitoru no pamatnes, izmantojiet reljefo elementu, lai skrūvi grieztu pretēji pulkstenrādītāja virzienam.

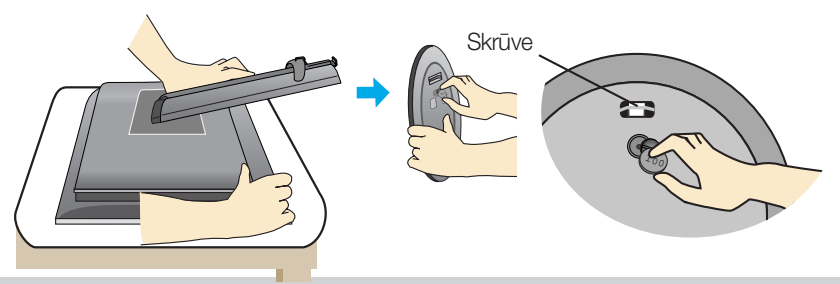

#### **Svarīgi**

- Sajā attēlā attēlots parastais savienojuma modelis. Jūsu monitors var atškirties no attēlā redzamā izstrādājuma.
- Pēc tam kad esat pievienojis pamatni, nemēģiniet to noņemt.
- Negrieziet izstrādājumu kājām gaisā, turot tikai aiz pamatnes. Tas var nokrist un savainot jums kājas.

### Displeja pievienošana

Pirms uzstādīt monitoru, nodrošiniet, lai monitoram, datora sistēmai un citām pievienotajām ierīcēm tiktu izslēgta strāvas padeve.

### Displeia novietošana

- $1.$ Noregulējiet ekrāna paneli, lai panāktu maksimāli ērtu tā stāvokli.
	- Vertikālā lenka diapazons : -5°~25°
- Grozīšana ap savu asi : 350°

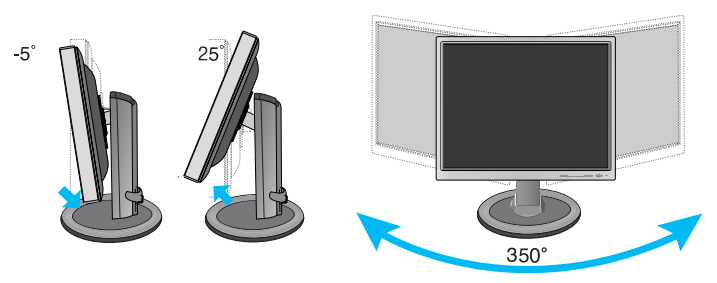

Augstuma diapazons: maksimāli 3,15 collas(80,00 mm)

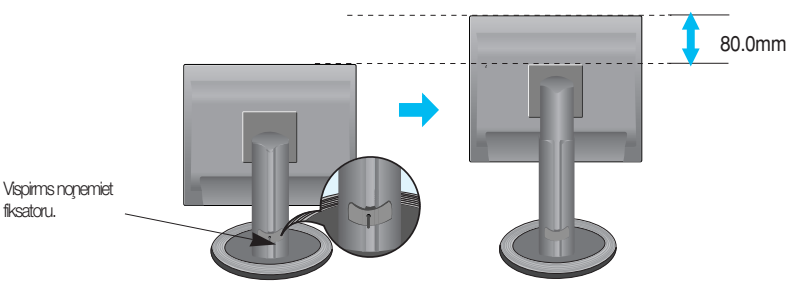

Ainavas un portretorientācija: Paneli var pagriezt par 90° pulkstenrādītāja virzienā. (\* Detalizētu informāciju sk. piegādes komplektā esošajā kompaktdiskā ar programmatūru Pivot Software (Pagriešanas programmatūra)).

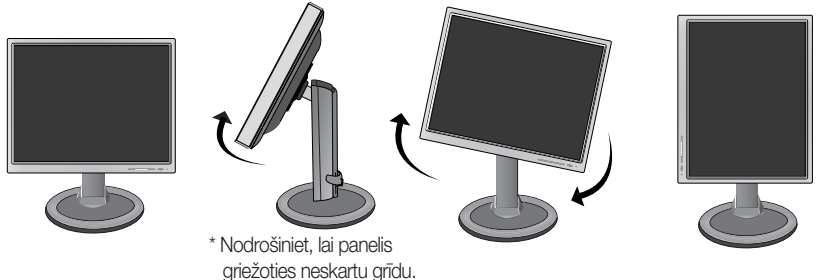

#### **Ergonomika**

fiksatoru

Lai uzturētu ergonomisku un komfortablu skatīšanās stāvokli, ieteicams, lai monitora piešķiebuma leņķis virzienā uz priekšu nepārsniegtu 5 grādus.

### **Datora izmanto‰ana**

- $1$ . Novietojiet monitoru ērtā, labi vēdināmā vietā netālu no jūsu datora.
- **2.** Pievienojiet signāla kabeli. Pievienojot pievelciet skrūves, lai nostiprinātu savienojumu. $\bm{\mathfrak{q}}$
- 3. Pievienojiet barošanas strāvas kabeli pie atbilstoša, ērti sasniedzama strāvas izvada, kas atrodas tuvu displejam. **(2**

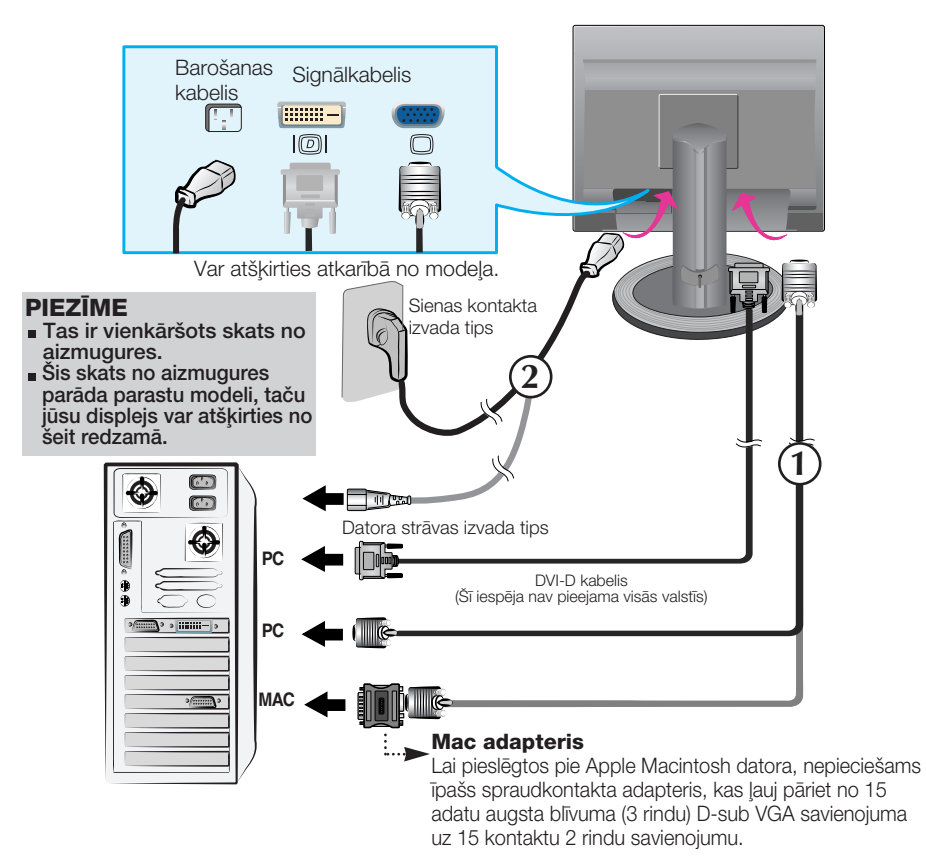

4. Ieslēdziet strāvas padevi, nospiežot uz priekšējā paneļa pogu **少**. Kad monitors tiek ieslēgts, automātiski tiek izpildīta attēla iestatīšanas procedūra 'Self Image Setting Function'. (Tikai analogais režīms)

**PROCESSING SELF IMAGE SETTING** 

#### **PIEZ±ME**

'Self Image Setting Function'? Šī funkcija lietotājam nodrošina optimālus displeja iestatījumus. Kad monitors tiek pievienots pirmoreiz, šī funkcija automātiski noregulē displeju uz konkrētajam ienākošajam signālam optimāliem iestatījumiem. Ja vēlaties noregulēt monitoru tā lietošanas laikā vai vēlaties izpildīt šo funkciju rokas režīmā, nospiediet uz priekšējā paneļa pogu AUTO/SET. Alternatīvi jūs varat izpildīt 'Factory reset' opciju OSD iestatīšanas izvēlnē, atiestatot rūpnīcas iestatījumus. Tomēr ņemiet vērā, ka šī opcija inicializē visas izvēlnes izvēles, izņemot valodu 'Language'.

### Priekšējais vadības panelis

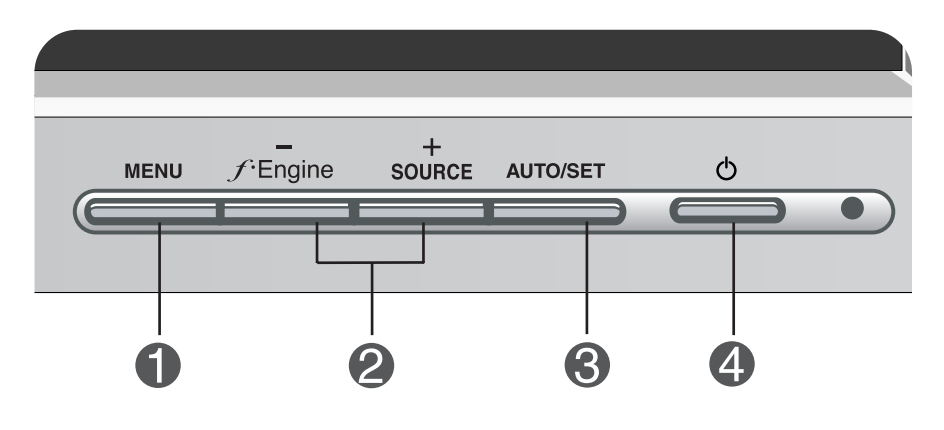

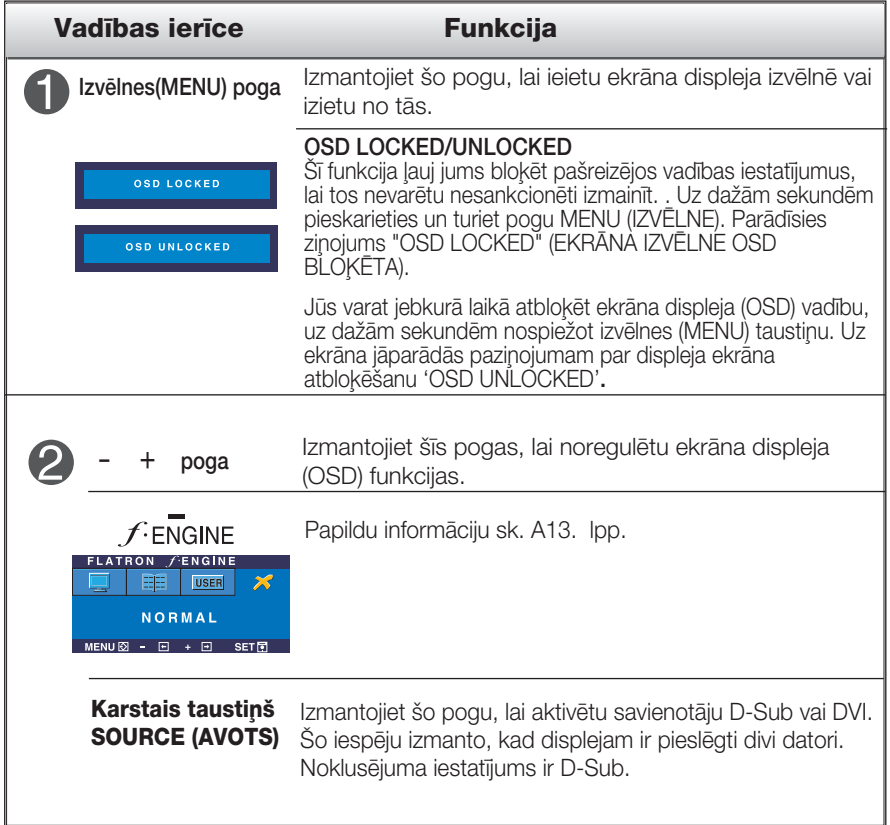

## Vadības paneļa funkcijas

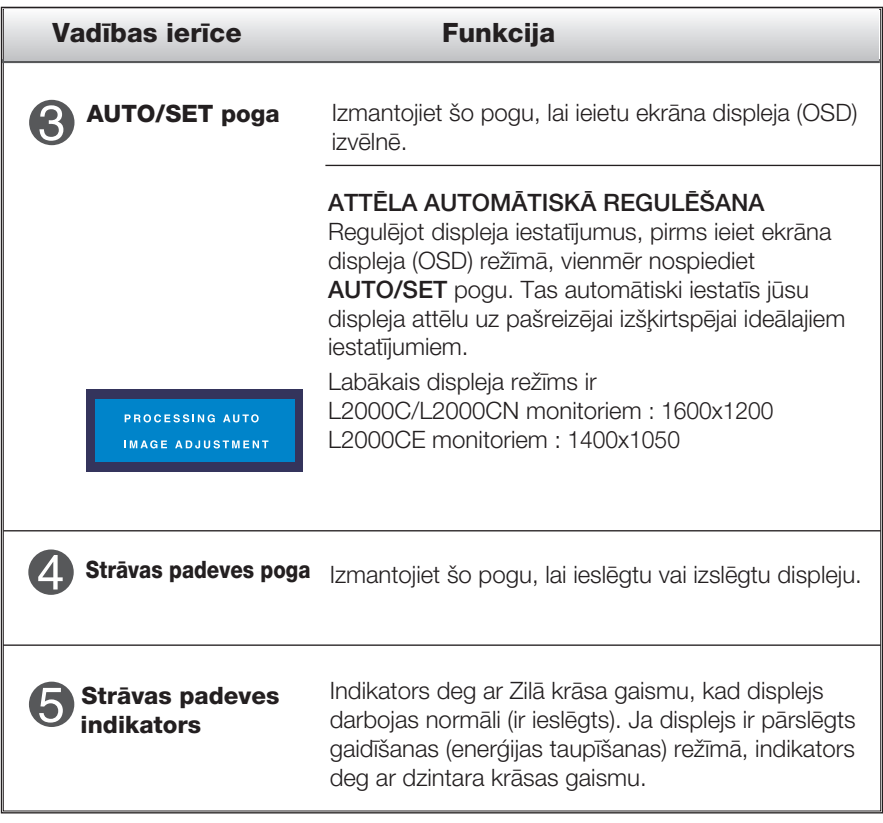

#### **Ekrāna regulēšana**

Izmantojot ekrāna displeja vadības ierīces, var ātri un ērti regulēt attēla izmērus, stāvokli un darbības parametrus. Zemāk redzams neliels piemērs, kas iepazīstina ar vadības ierīču izmantošanu. Turpmākā nodaļa apraksta pieejamos regulējumus un izvēles, kas ir pieejamas, izmantojot ekrāna displeju (OSD).

#### **PIEZĪME**

■ Pirms regulēt attēlu, laujiet displejam stabilizēties vismaz 30 minūtes.

Lai ekrāna displejā veiktu attēla regulēšanu, izpildiet šādas darbības:

$$
MENU \rightarrow - + \rightarrow AUTO/SET \rightarrow - + \rightarrow MENU
$$

- ျ Nospiediet MENU pogu – ekrāna displejā tiek atvērta galvenā izvēlne.
- Lai piekļūtu vadības izvēlnēm, izmantojiet taustiņus  **vai +**. Kad izgaismojas vajadzīgā ikona, nospiediet pogu AUTO/SET. - vai +
- Izmantojiet pogas un +, lai noregulētu parametram vajadzīgo līmeni. Izmantojiet **AUTO/SET pogu**, lai izvēlētos citus apakšizvēlnes punktus.
- A. Nospiediet vienreiz MENU pogu, lai atgrieztos galvenajā izvēlnē un izvēlētos citu funkciju. Nospiediet MENU pogu divreiz, lai izietu no ekrāna displeja (OSD) režīma.

Turpmākajā tabulā aprakstītas ekrāna displeja vadības, regulēšanas un iestatījumu izvēlnes.

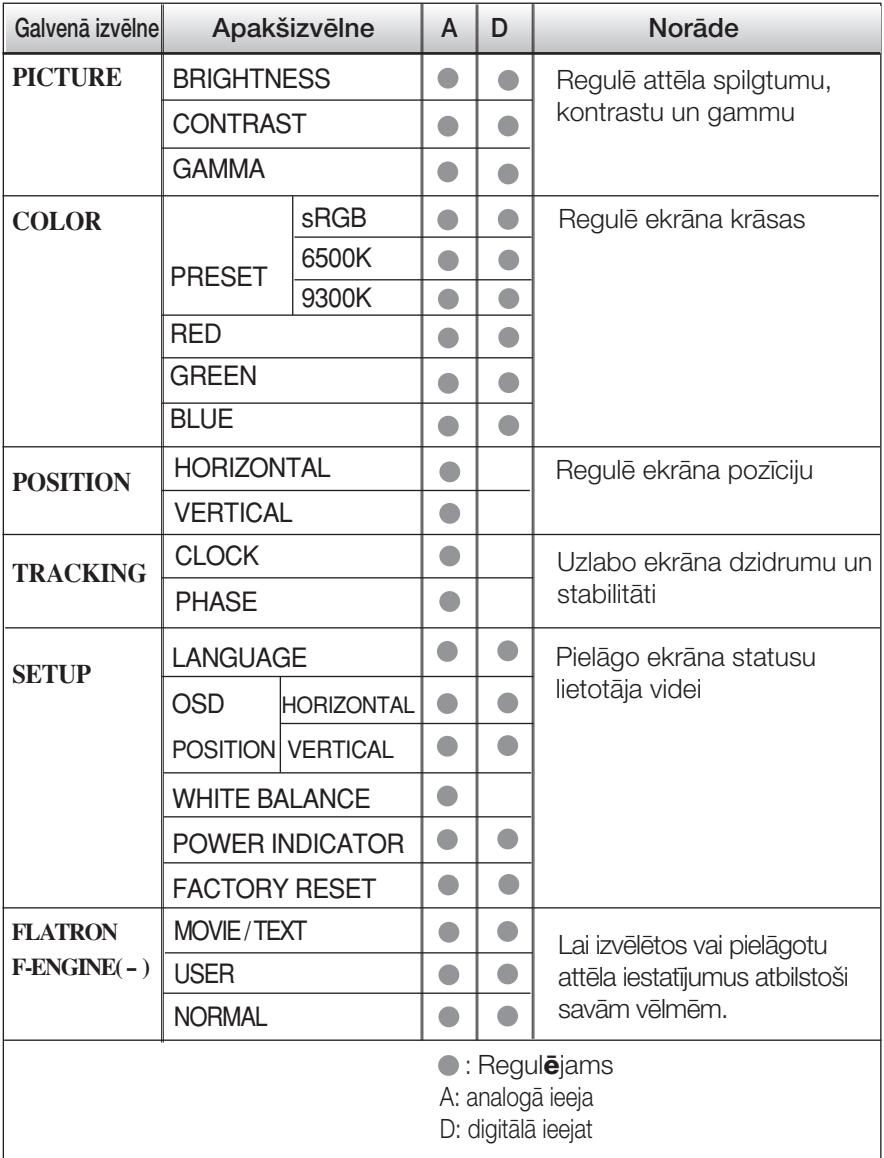

#### **PIEZĪME**

Atkarībā no modeļa (A9~A13) ekrāna ikonu kārtība var atšķirties no šeit norādītās.

lepriekš tika aprakstīta parametru izvēlēšanās un regulēšana, izmantojot ekrāna displeja (OSD) sistēmu. Tālāk tiek aprakstītas visas izvēlnē (MENU) esošās ikonas, sniegti to nosaukumi un apraksti.

Nospiediet MENU pogu - ekrāna displejā tiek atvērta OSD galvenā izvēlne.

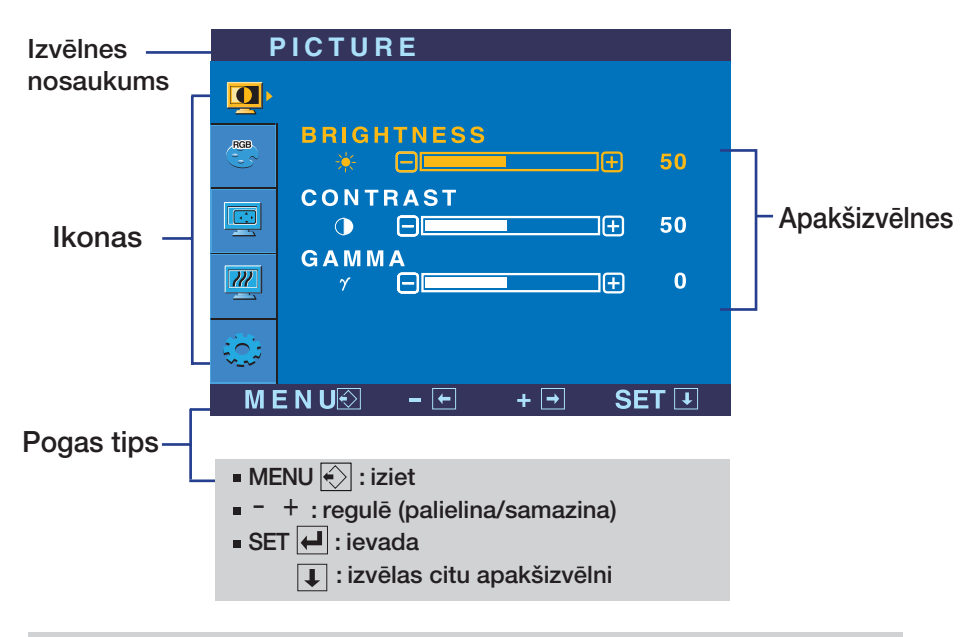

#### **PIEZĪME**

OSD (ekrāna displeja) izvēlnu valodas monitorā var atšķirties no pamācībā norādītās.

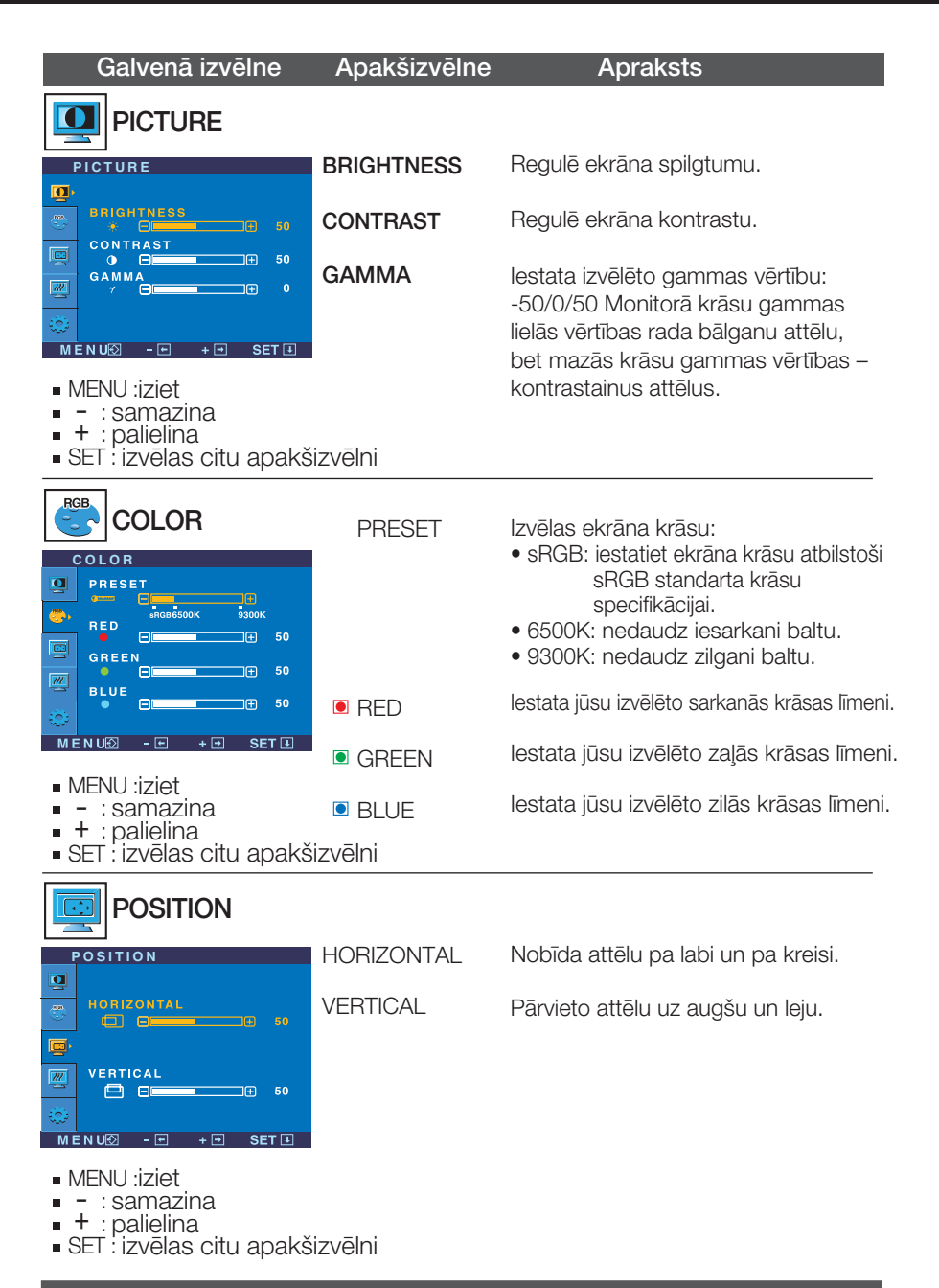

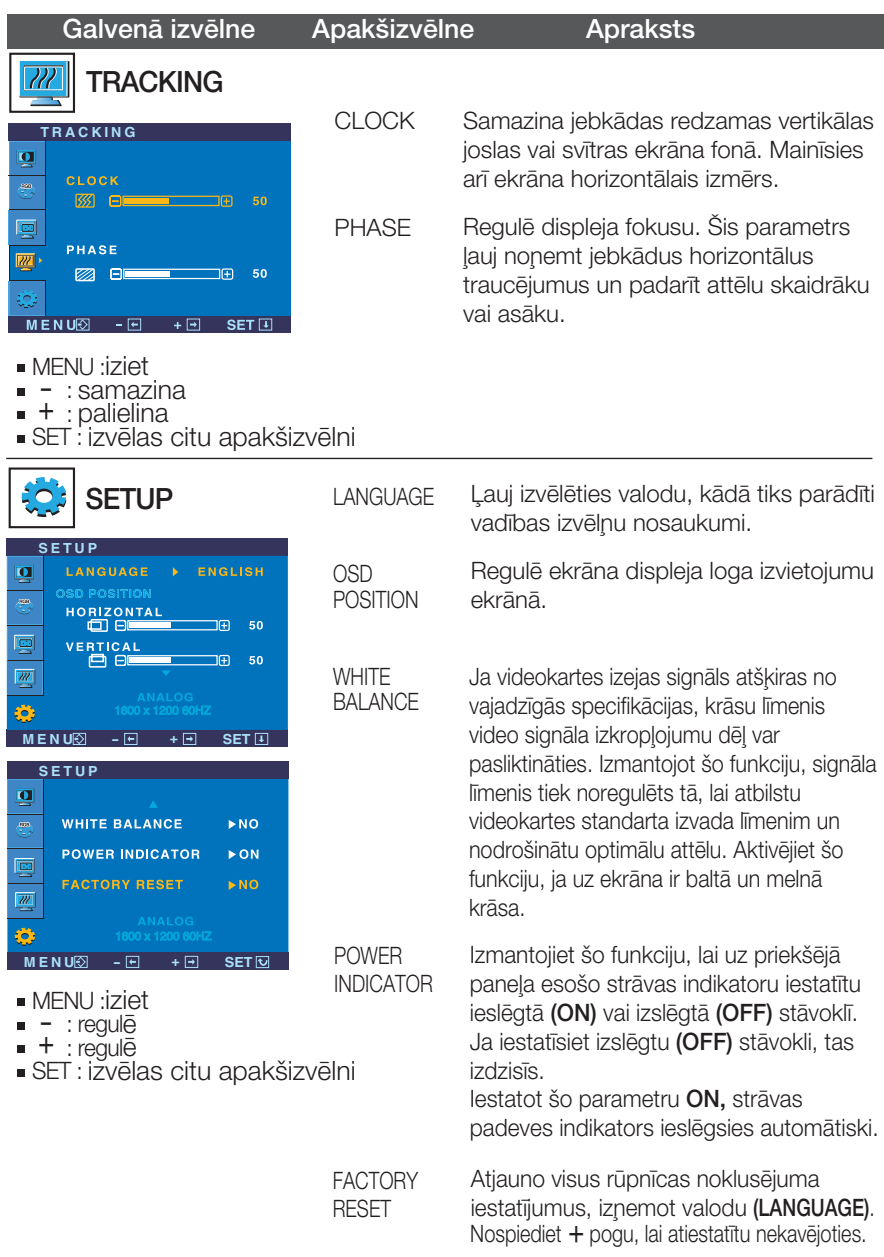

Ja tas viss neuzlabo attēla kvalitāti, atjaunojiet rūpnīcas noklusējuma iestatījumus. Ja nepieciešams, vēlreiz izpildiet baltā balansa funkciju. Šī funkcija ir iespējama tikai tad, ja ieejas signāls ir analogais.

 $AT<sub>2</sub>$ 

■■■ Pieskaroties pogai *f*•Engine (-) monitora labajā pusē, parādīsies ekrāna izvēlne OSD.

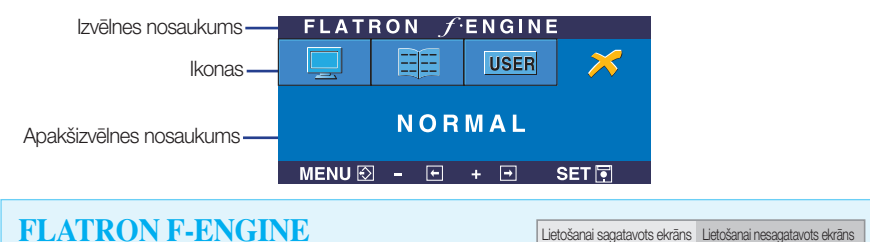

Izpildot funkciju F-ENGINE, ekrānā būs redzami divi krāsu toņi, kā parādīts attēlā. Lietošanai sagatavotais ekrāns būs redzams kreisajā pusē, kamēr nesagatavotais ekrāns būs redzams labajā pusē. Lai izmantotu noregulēto ekrānu, pieskarieties pogai AUTO/SET (AUTOMĀTISKI/IESTATĪT).

Galvenā izvēlne Apakšizvēlne Apraksts

FLATRON FENGINE EE USER MOVIE  $MENUB = F1 + F1 SET1$ 

**MOVIE TEXT (KINOFILMAS TEKSTS)** Šī funkcija lauj viegli izvēlēties vislabāko vēlamo attēla stāvokli, kas ir uzlabots attiecībā pret apkārtējo vidi (ārējais apgaismojums, attēla veidi utt.).

**MOVIE(KINOFILMA)**: Attïlu animÇcijai videofilmÇs vai kinofilmÇs

**TEXT(TEKSTS)**: Attïliem ar tekstu (teksta apstrÇde utt.)

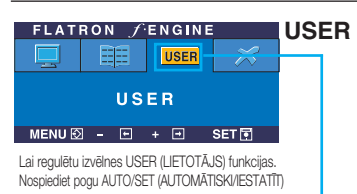

**USER** 

FLATRON FENGINE

睡 MOVIE  $MENU \otimes - \boxdot + \boxdot$  SET

#### **USER BRIGHTNESS** 50 **ACE**  $\Box$ **RCM**  $\mathbf{a}$  $\Box$ **2 SAVE NC MENU**  $\overline{0}$  -  $\overline{10}$  +  $\overline{10}$  set  $\overline{10}$

#### User(Lietotāis)

Spilgtumu, ACE vai RCM iespējams noregulēt manuāli. Noregulēto vērtību varat saglabāt vai atjaunot pat gadījumā, ja tiek izmantots cits vides iestatījums.

- ... ... (Spilgtums): Ekrāna spilgtuma regulēšanai.<br>...ACE(Adaptive Clarity Enhancer adaptīvs skaidruma uzlabotāis):
- Tiek izvēlēts attēla skaidruma režīms.

...RCM(Real Color Management - faktiskās krāsas pārvaldība): Tiek izvēlēts attēla krāsu režīms.

- Netiek izmantots **0**
- 1 Zaļās krāsas pastiprināšana
- Miesas krāsas tonis **2**
	- **3** Krāsu pastiprināšan

Izvēlieties apakšizvēlni **save (SAGLABAT)**, izmantojot pogu SET (IESTATĪT) un, izmantojot pogas, saglabājiet vērtību YES (JĀ).

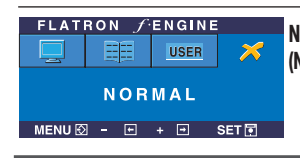

**NORMAL (NORMĀLS)** apstākļiem. Tas attiecas uz normāliem ekspluatācijas

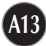

 $\Box$ 

Pirms izsaukt servisa tehniķi, pārbaudiet tālāk norādīto.

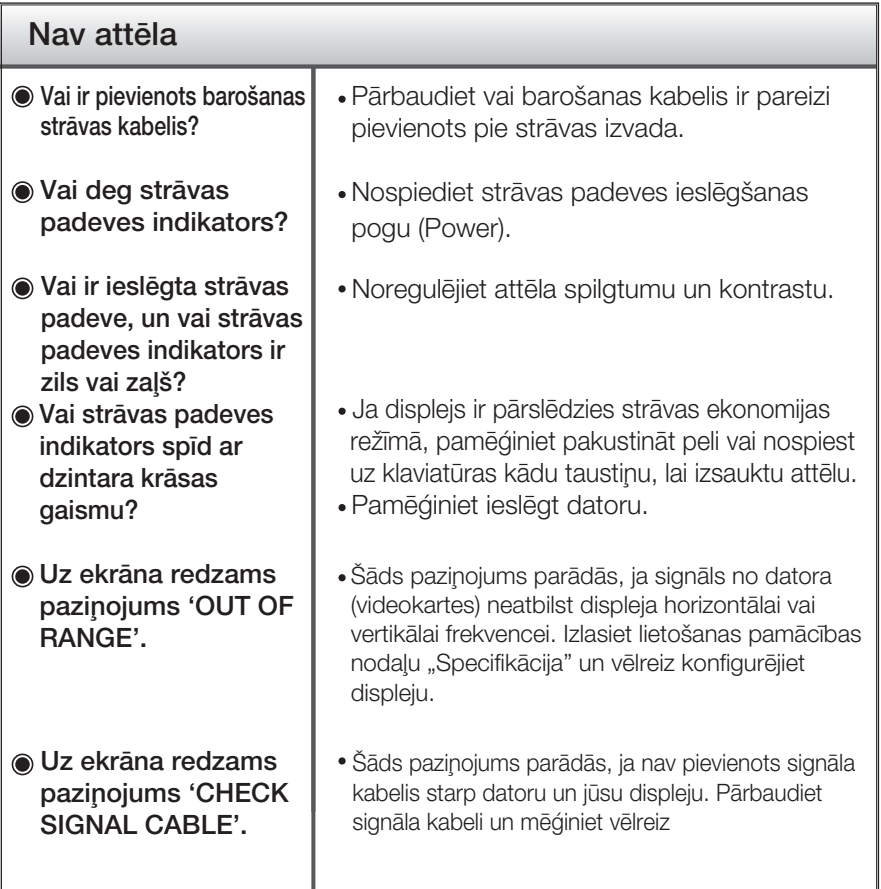

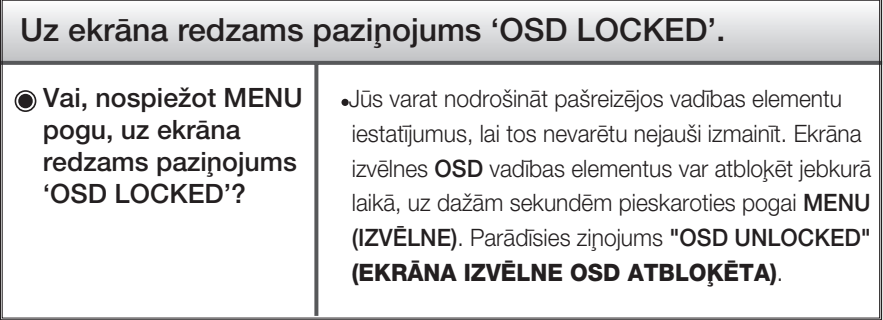

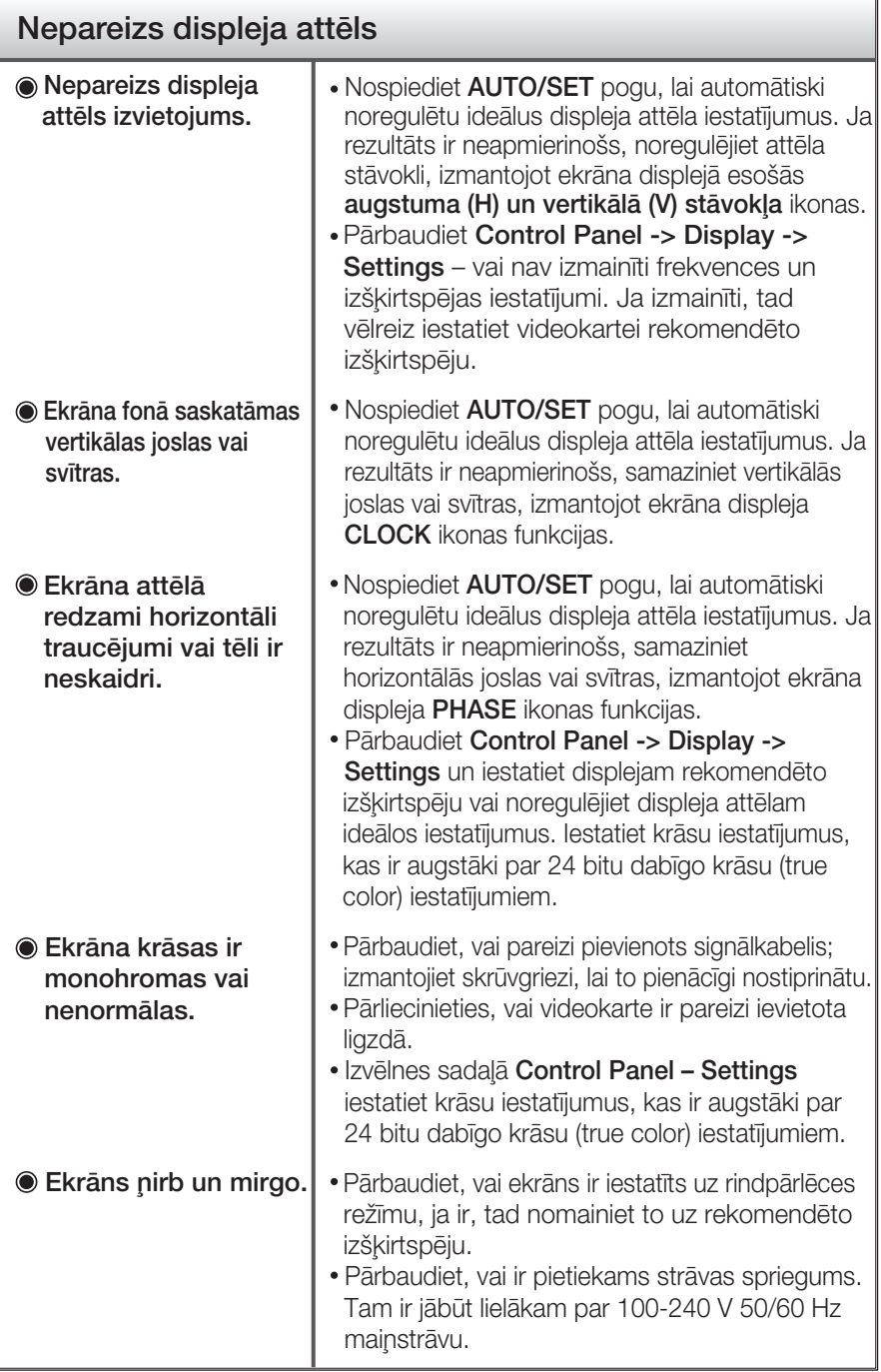

**A15**

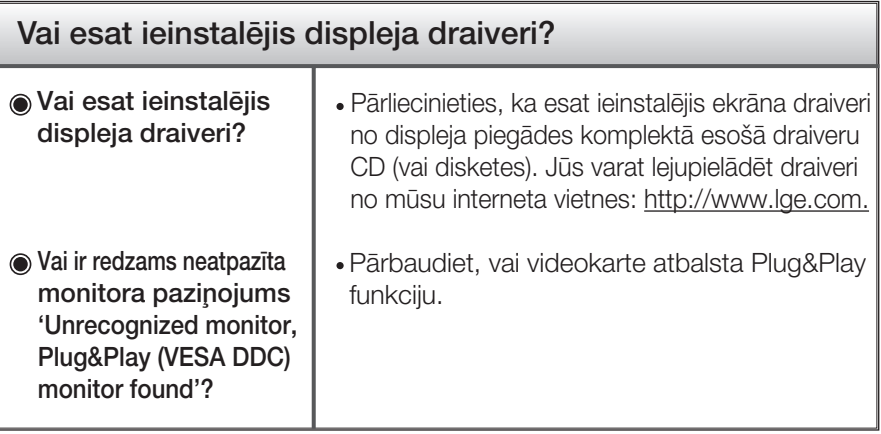

#### **C** L2000CE monitoriem

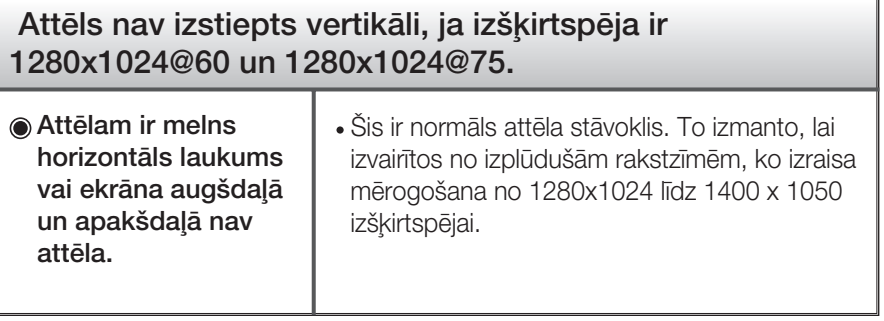

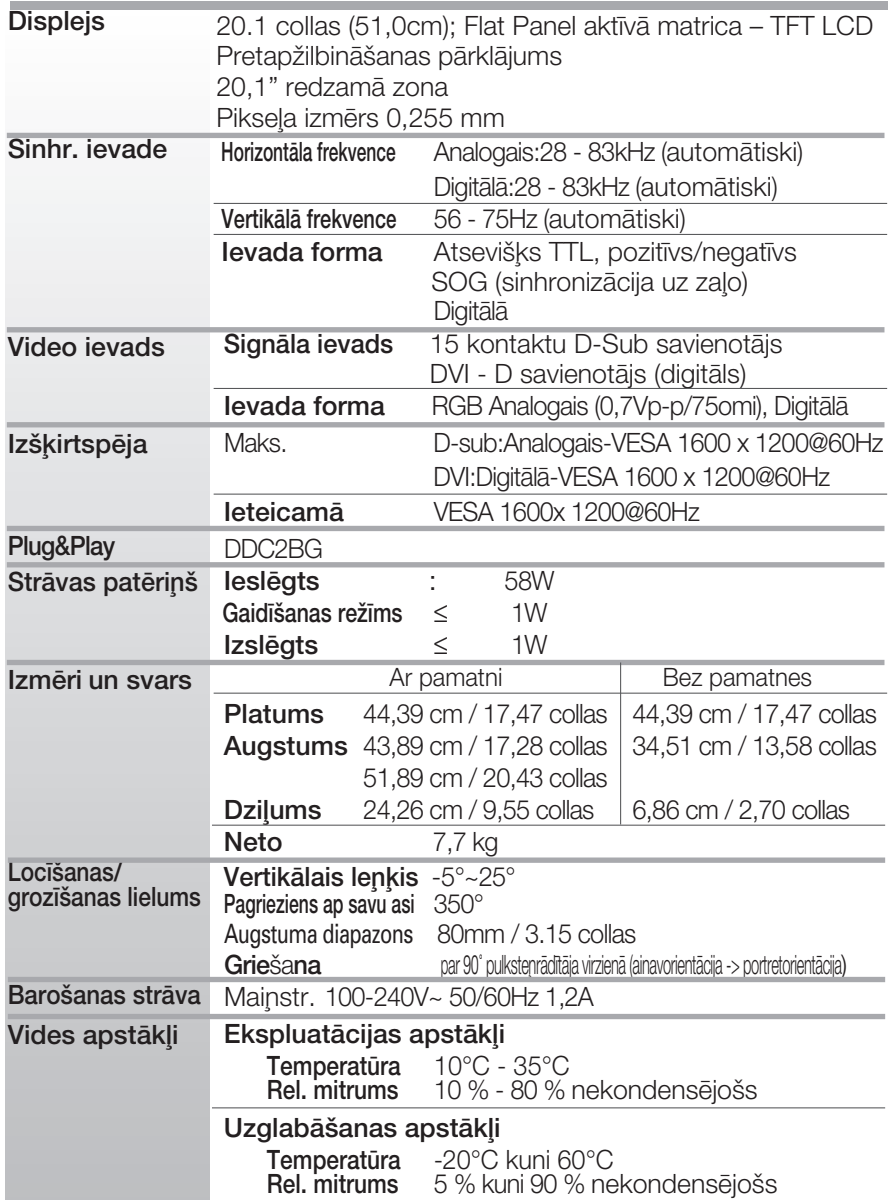

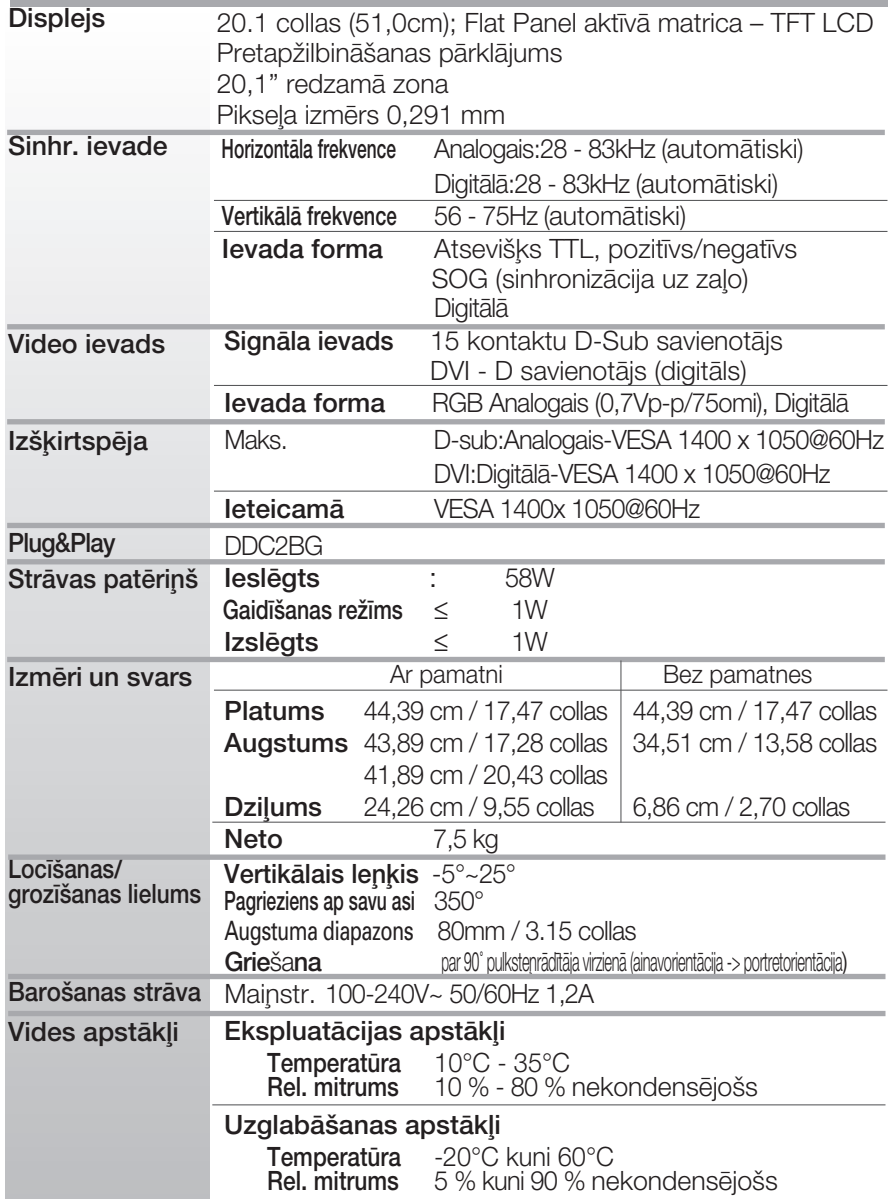

### Specifikācija

I

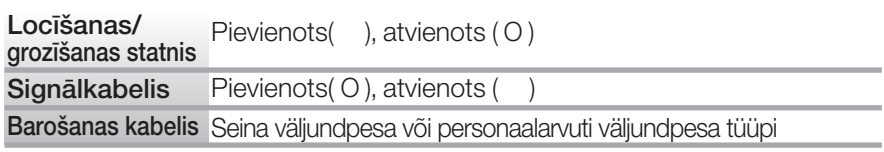

**A19** 

#### **PIEZĪME**

· Šajā dokumentā ietvertā informācija var būt izmainīta bez brīdinājuma.

#### Iepriekš iestatītie režīmi (izšķirtspēja)

L2000C/L2000CN monitoriem

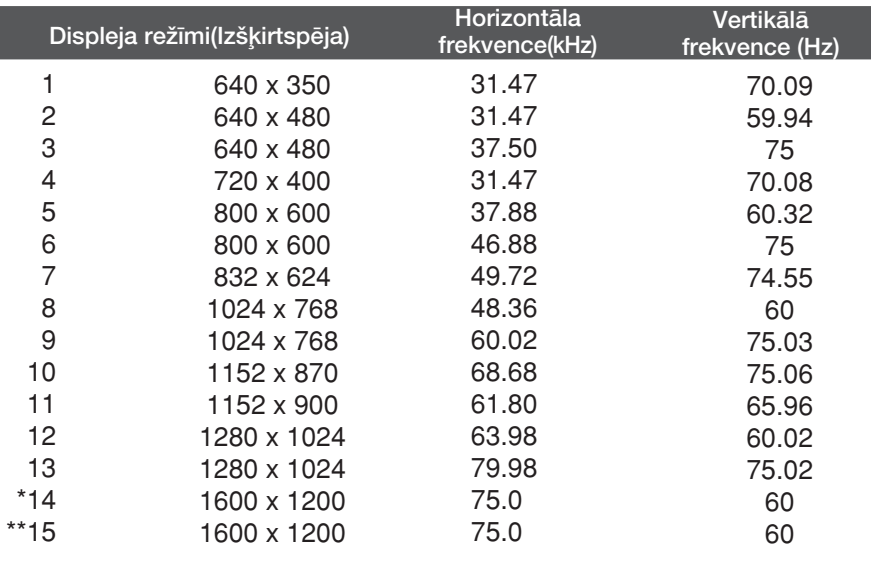

#### **C** L2000CE monitoriem

#### \* Analog režīms \*\* Digital režīms

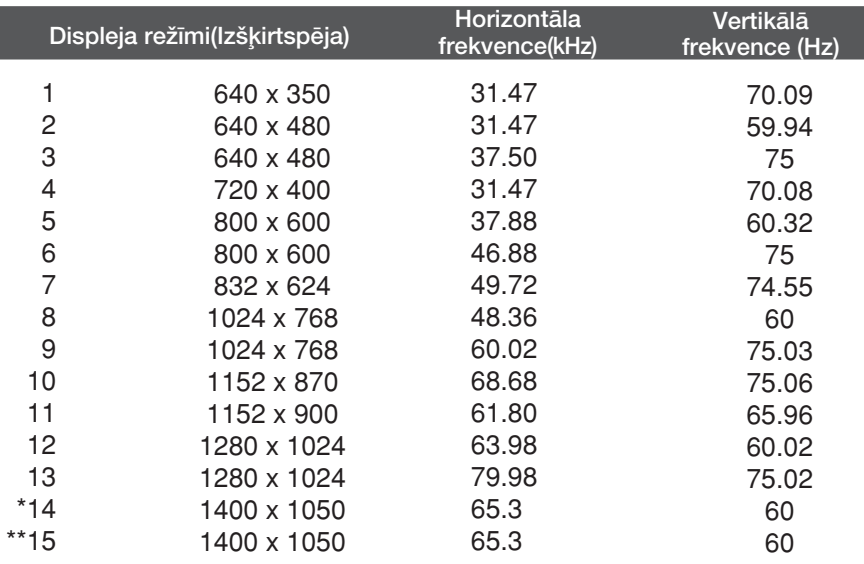

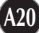

### Specifikācija

#### **Indikators**

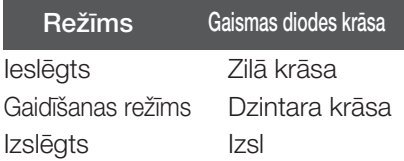

### Signāla savienotāja kontaktiem piešķirtās funkcija

![](_page_21_Figure_4.jpeg)

#### DVI - D savienotājs

![](_page_21_Picture_27.jpeg)

![](_page_21_Picture_28.jpeg)

\*T. M. D. S. (Transition Minimized Differential Signaling - diferenciālā signālu pārraide ar minimālām pārejām)

Šis monitors atbilst ar VESA savietojama montāžas interfeisa paliktna specifikācijai.

![](_page_22_Picture_2.jpeg)

Pievieno noslēdzošajam kabelim, ko var iegādāties atsevišķi datoru veikalos.

# **Digitally yours**

![](_page_23_Picture_1.jpeg)